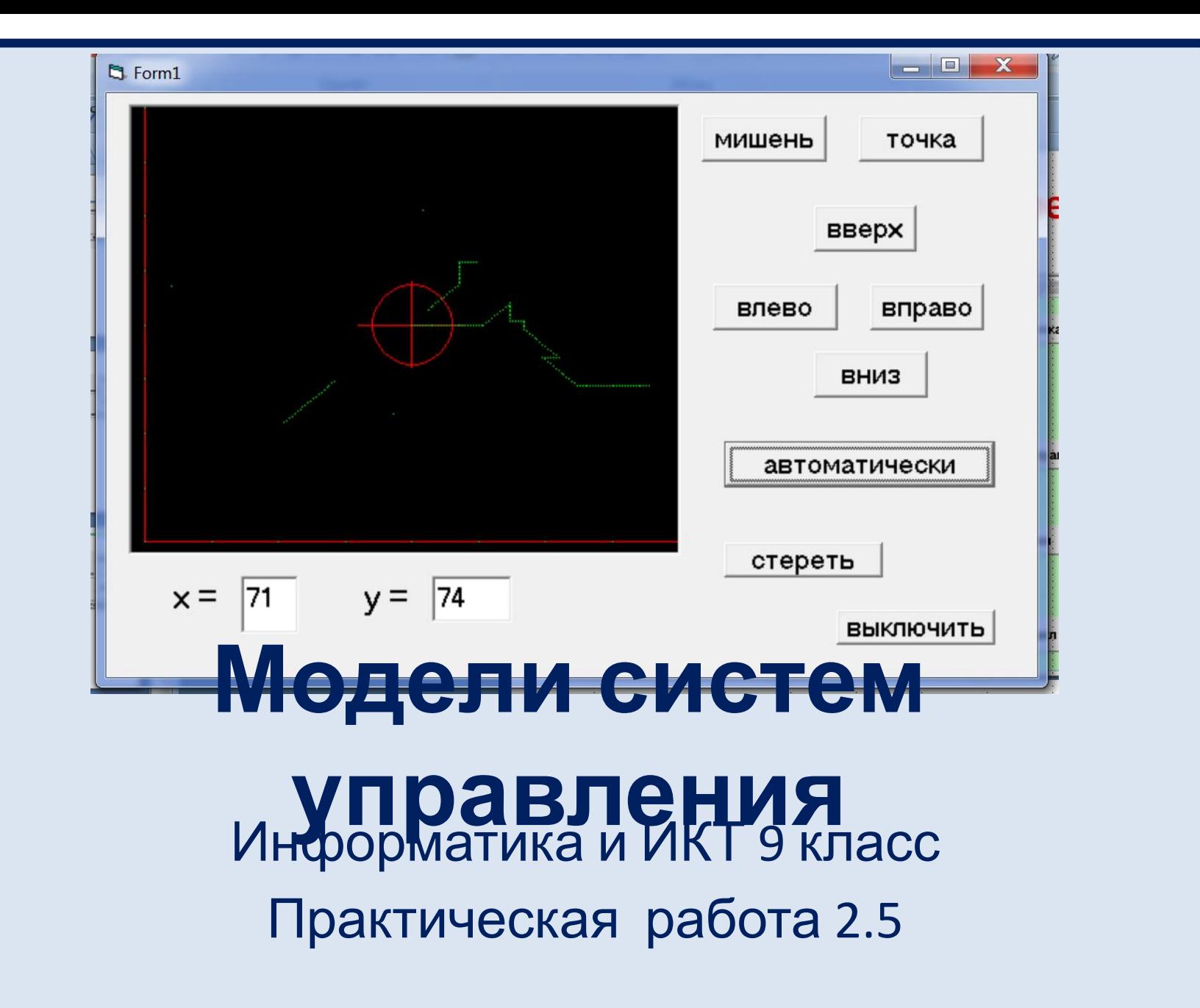

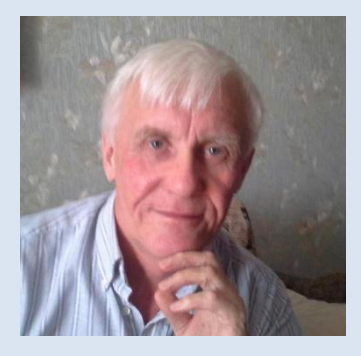

Автор презентации «Модели систем управления» Помаскин Юрий Иванович учитель информатики МБОУ СОШ№5 г. Кимовска Тульской области.

Презентация сделана как учебно-наглядное пособие к учебнику «Информатика и ИКТ 9» автор Н.Д. Угринович. Предназначена для демонстрации на уроках изучения нового материала

#### *Используемые источники:*

1. Н.Д.Угринович «Информатика и ИКТ 9 », Москва, БИНОМ Лаборатория знаний, 2012 стр.120 - 124.

 *Примечание: проект адаптирован под использование среды программирования Visual Basic 6*

## **Моделирование систем управления Цель работы***:*

### *• Научится создавать компьютерные модели систем управления на языке Visual Basic.*

*• Понимать чем отличаются системы управления без обратной связи, с обратной связью и автоматические системы управления.*

#### **Задание:**

*• разработать проект, в котором управляемым объектом является точка, которую управляющий объект (пользователь) должен переместить в центр мишени.*

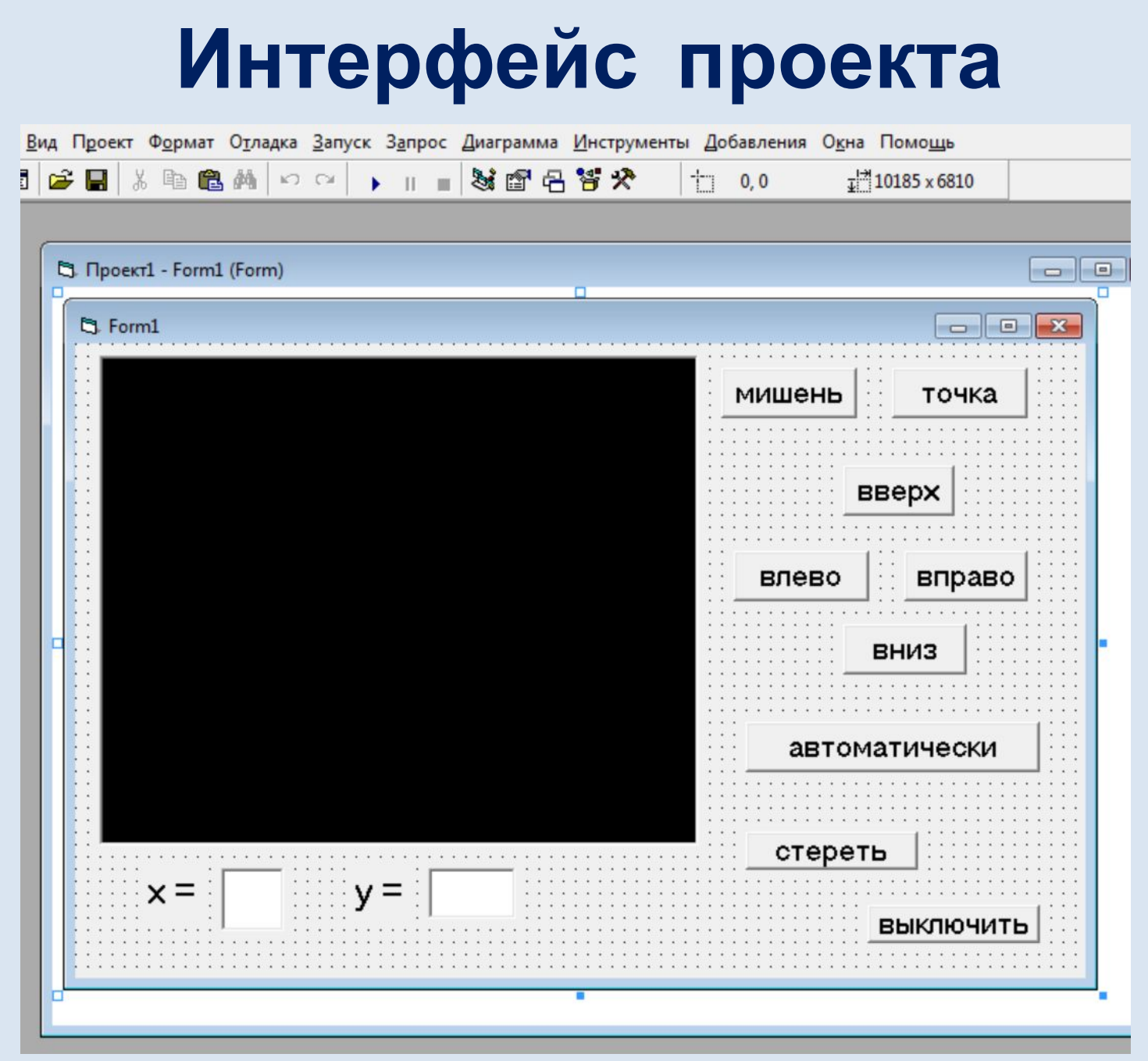

# **Код**

**Dim x1, y1 As Byte, x, y As Byte 'зададим экран (разрешение) и построим мишень' Private Sub Command1\_Click()** *Задаем разрешение* **Picture1.Scale (-5, 200)-(200, -5)** *экрана* **Picture1.Line (80, 100)-(120, 100), vbRed** *Рисуем* **Picture1.Line (100, 120)-(100, 80), vbRed** *мишен ь* **Picture1.Circle (100, 100), 15, vbRed Picture1.Line (0, 0)-(200, 0), vbRed**  $\Box$  Form1 **Picture1.Line (0, 0)-(0, 200), vbRed** мишень точка **For x = 0 To 200 Step 25 BBepx Picture1.PSet (x, 0), vbGreen** вправо влево **Next x** вниз **For y = 0 To 200 Step 25 Picture1.PSet (0, y), vbGreen** автоматически **Next y** стереть  $x = \sqrt{141}$  $y = 106$ **End Sub ВЫКЛЮЧИТЬ** *Рисуем оси*

*координат*

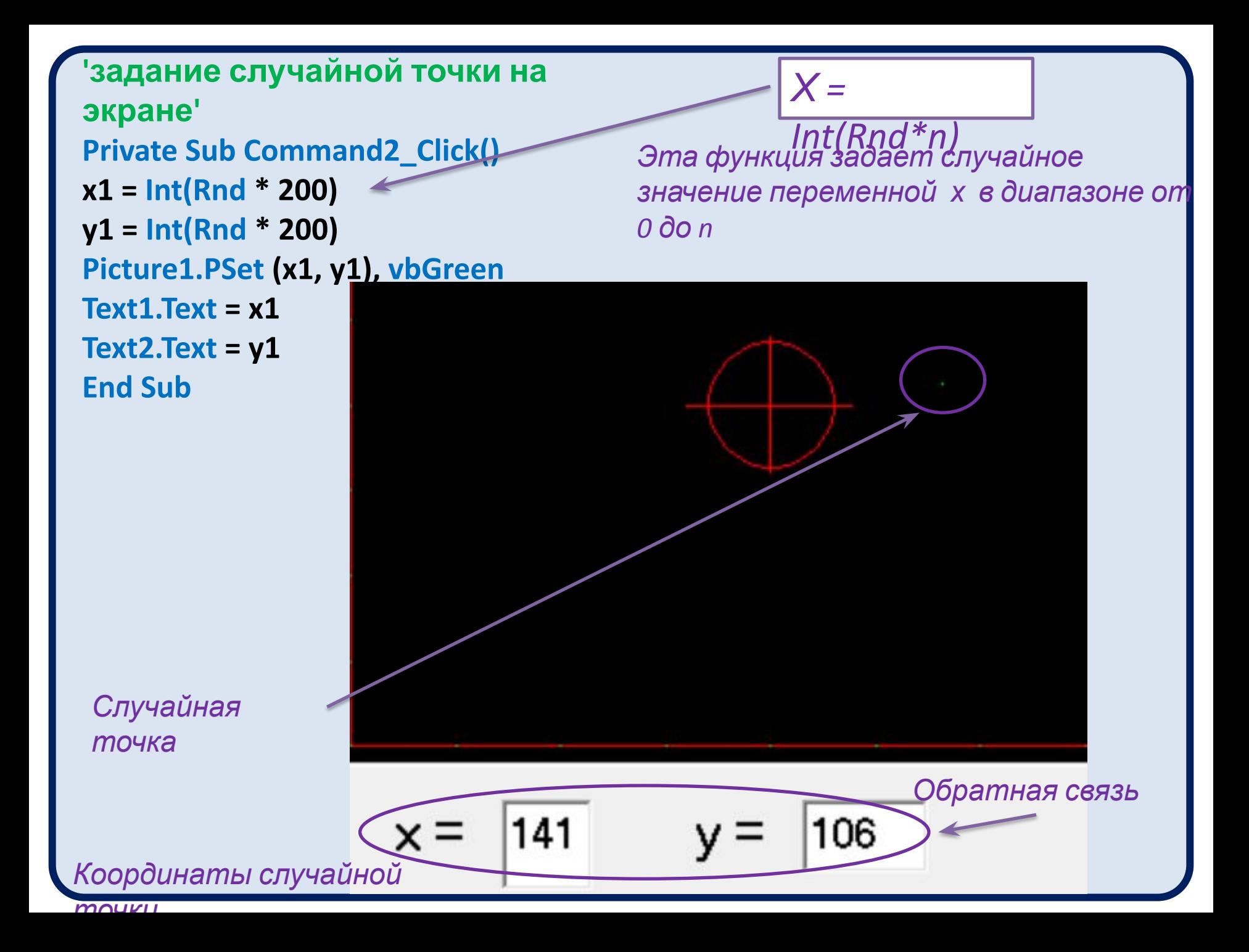

**'движение точки вверх' Private Sub Command3\_Click()**  $x1 = x1$  $y1 = y1 + 1$ **Picture1.PSet (x1, y1), vbGreen Text1.Text = x1 Text2.Text = y1 End Sub 'движение точки влево' Private Sub Command4\_Click()**  $x1 = x1 - 1$ **y1 = y1 Picture1.PSet (x1, y1), vbGreen Text1.Text = x1 Text2.Text = y1 End Sub**

*Движение точки осуществляется путем изменения ее координат*

мишень

влево

TO'

**BUC** 

вверх

**DUM?** 

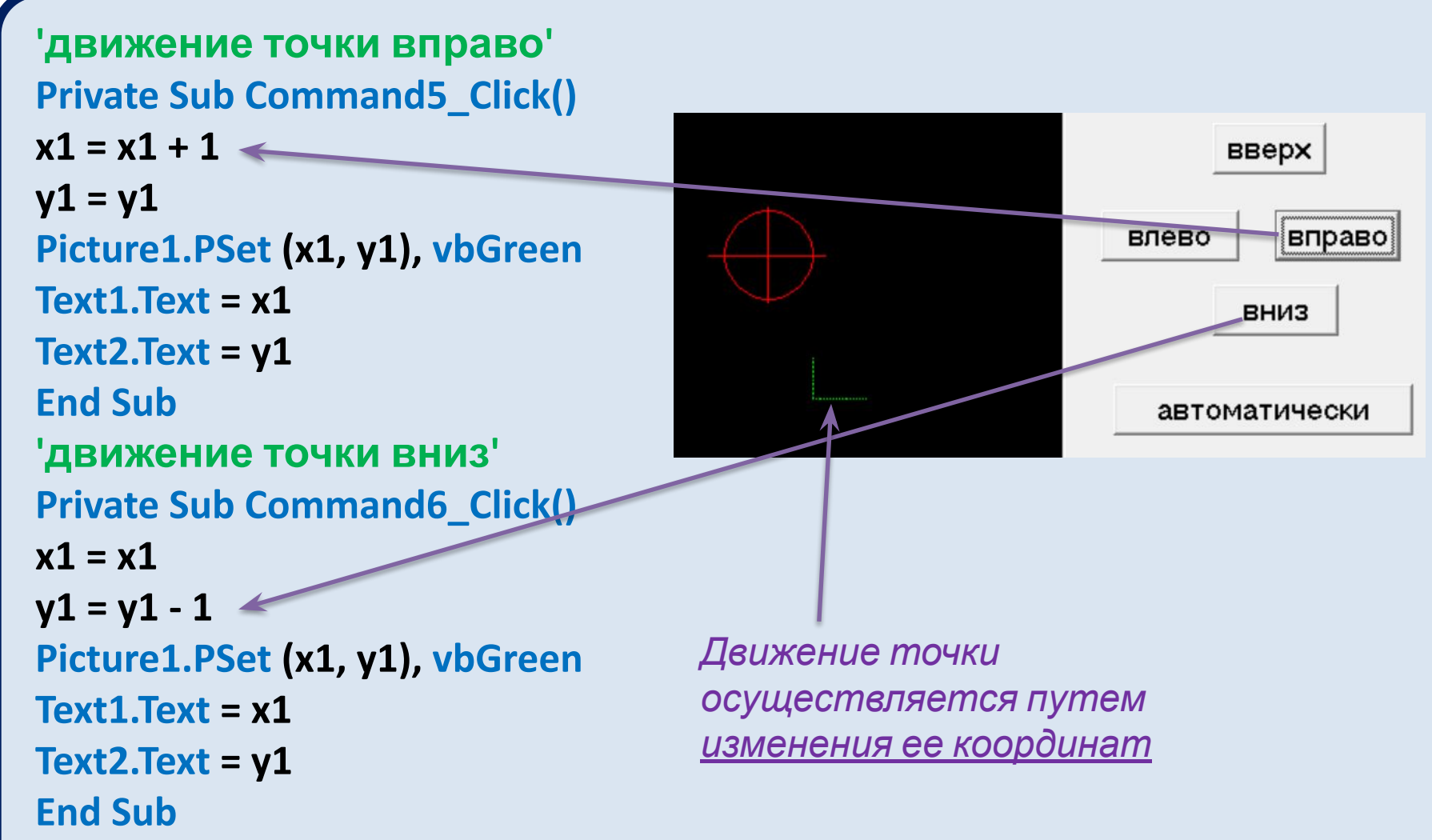

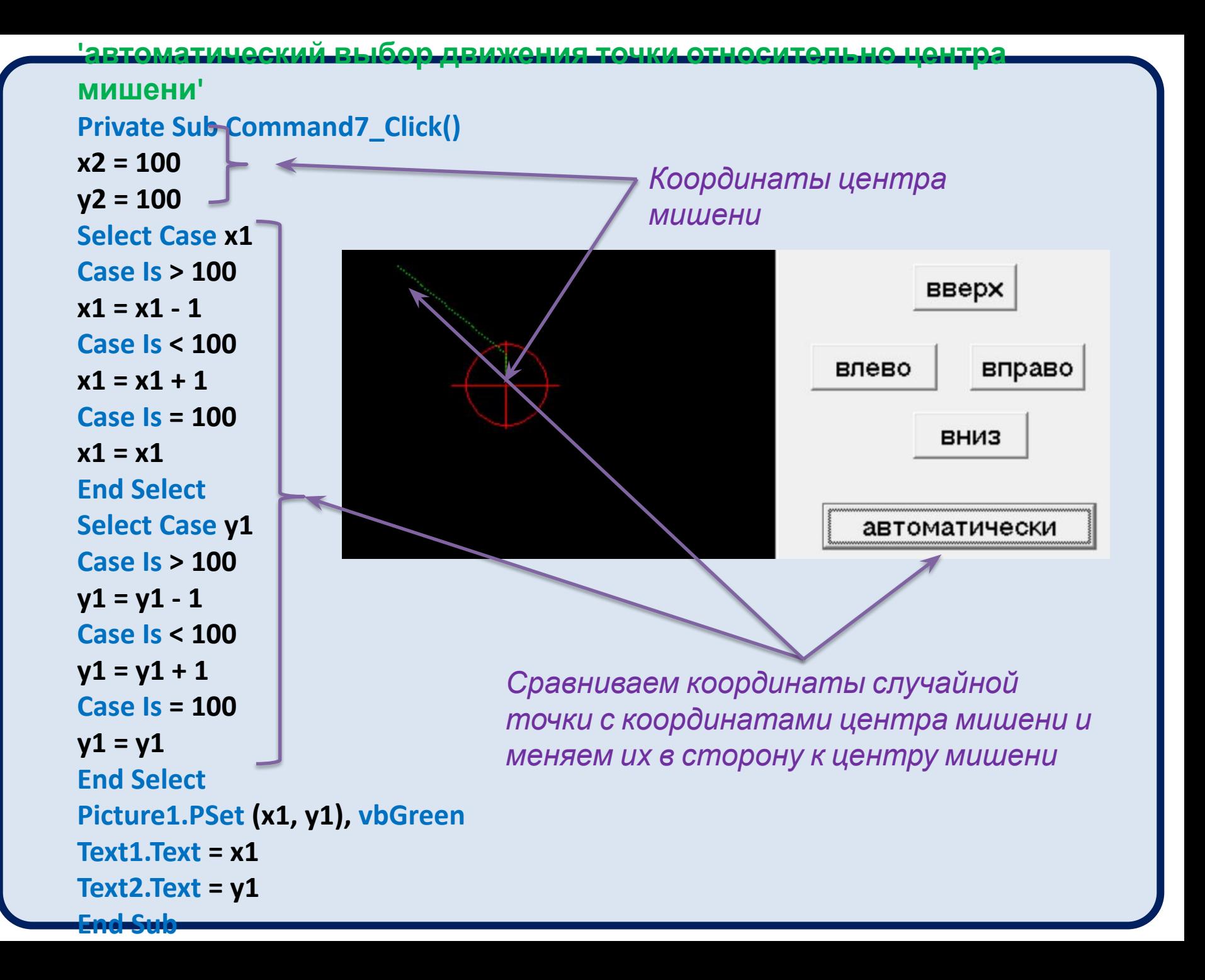

**'очистка экрана' Private Sub Command8\_Click() Picture1.Cls End Sub 'выключить' Private Sub Command9\_Click() End End Sub**

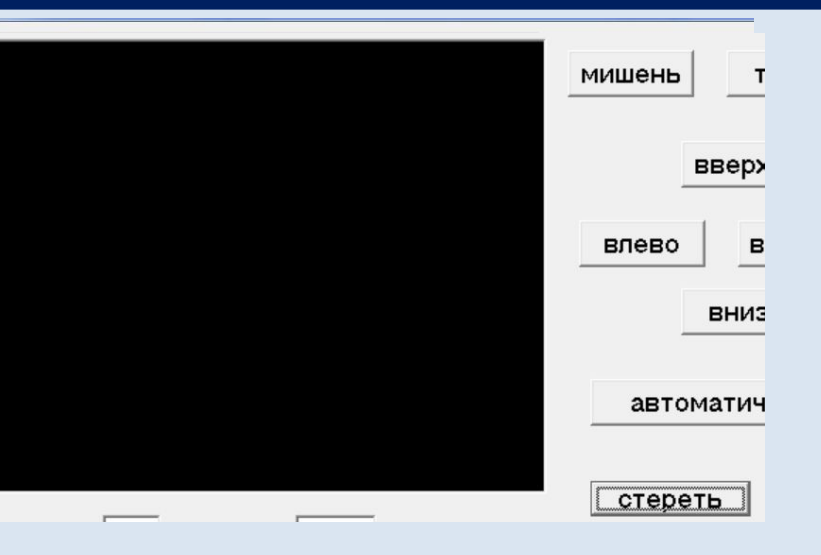

*Стираем изображение с графического поля*

## **Контрольные вопросы**

- *• Какую роль исполняет функция: x = Int (Rnd \* n) ?*
- *• Какие изменения в коде нужно сделать, чтобы увеличить шаг перемещения точки?*
- *• Какие изменения в коде нужно сделать, чтобы изменить положение и размер мишени?*
- *• Какие изменения в проекте и коде нужно сделать, чтобы заставить точку двигаться по диагонали ( например вверх- вправо )*
- *• Где вы видите применение этих идей на практике?*